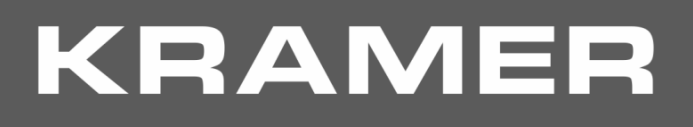

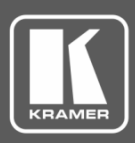

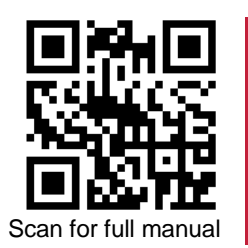

# VS-88H2A Quick Start Guide

This guide helps you install and use your **VS-88H2A** for the first time.

Go t[o www.kramerav.com/downloads/VS-88H2A](http://www.kramerav.com/downloads/VS-88H2A) to download the latest user manual and check if firmware upgrades are available.

# **Step 1: Check what's in the box**

- **VS-88H2A 4K HDMI 8x8 Matrix Switcher** 1 Quick start guide 1 Set of rack ears
- $\blacksquare$  1 Power cord  $\blacksquare$  4 Rubber feet
- 
- 

### **Step 2: Get to know your VS-88H2A**

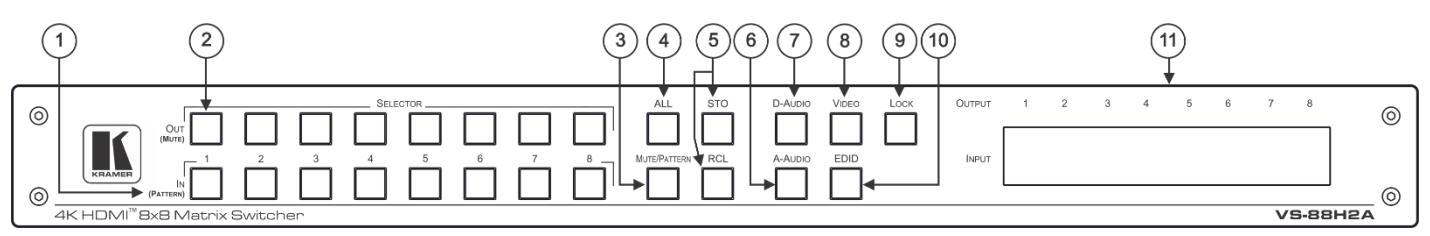

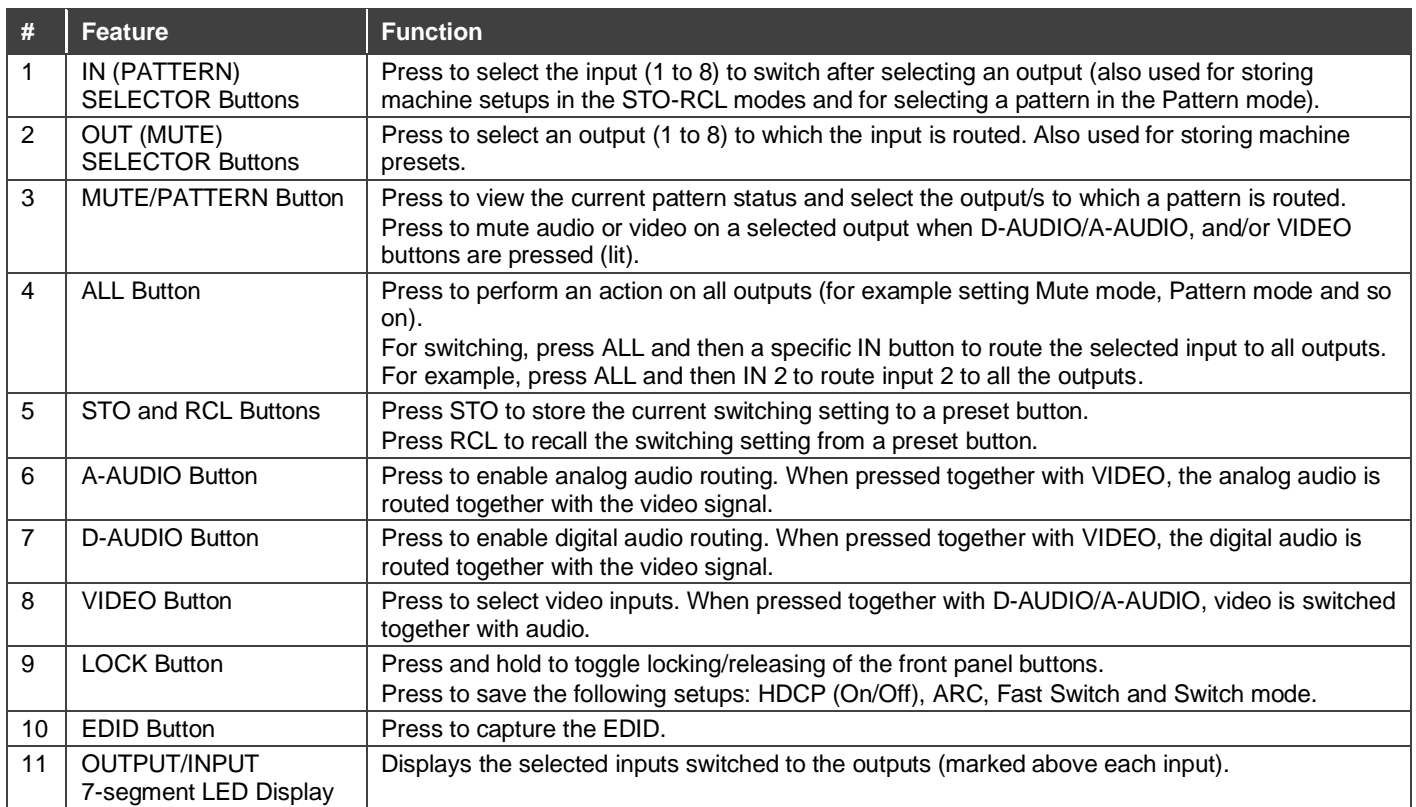

The terms HDMI, HDMI High-Definition Multimedia Interface, and the HDMI Logo are trademarks or registered trademarks of HDMI Licensing Administrator, Inc.

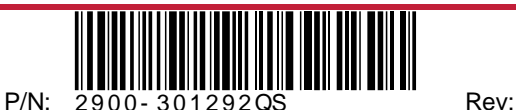

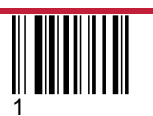

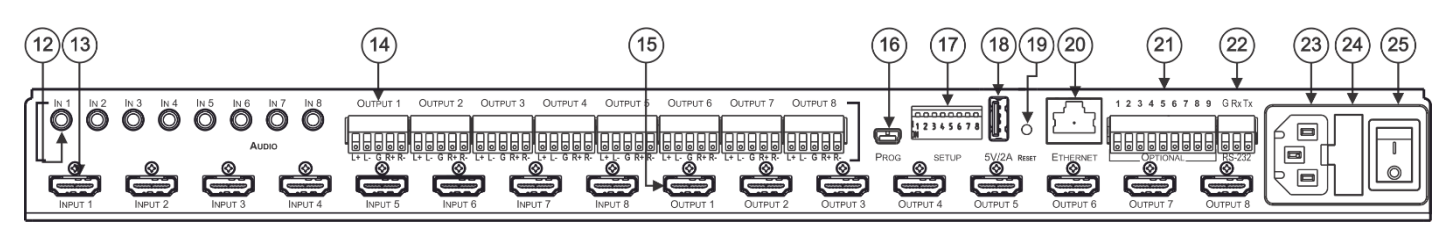

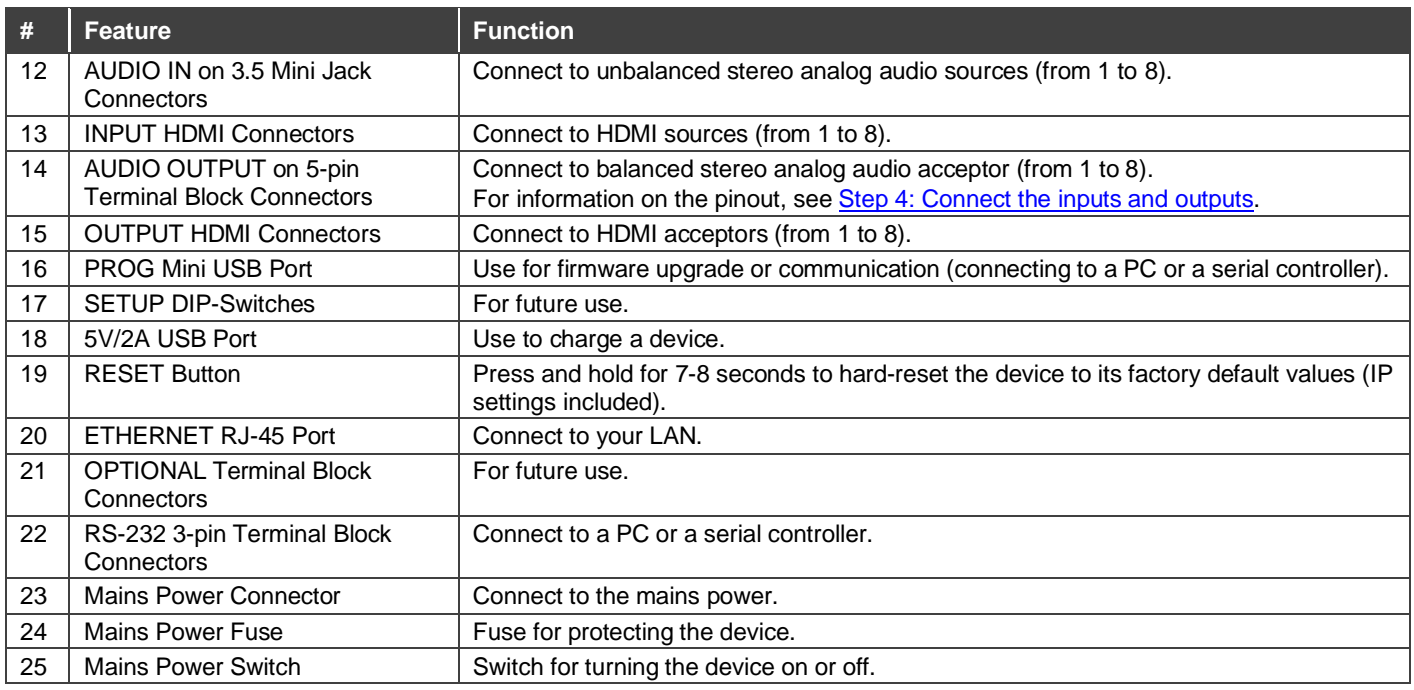

### **Step 3: Install the VS-88H2A**

To rack mount the machine, attach both rack ears (by removing the screws from each side of the machine and replacing those screws through the rack ears) or place the machine on a table.

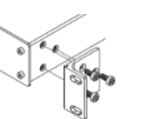

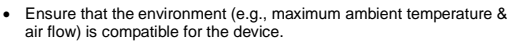

- Avoid uneven mechanical loading.
- Appropriate consideration of equipment nameplate ratings should be used for avoiding overloading of the circuits.
- Reliable earthing of rack-mounted equipment should be maintained.

# <span id="page-1-0"></span>**Step 4: Connect the inputs and outputs**

Always switch OFF the power on each device before connecting it to your **VS-88H2A**. For best results, we recommend that you always use Kramer high-performance cables to connect AV equipment to the **VS-88H2A**.

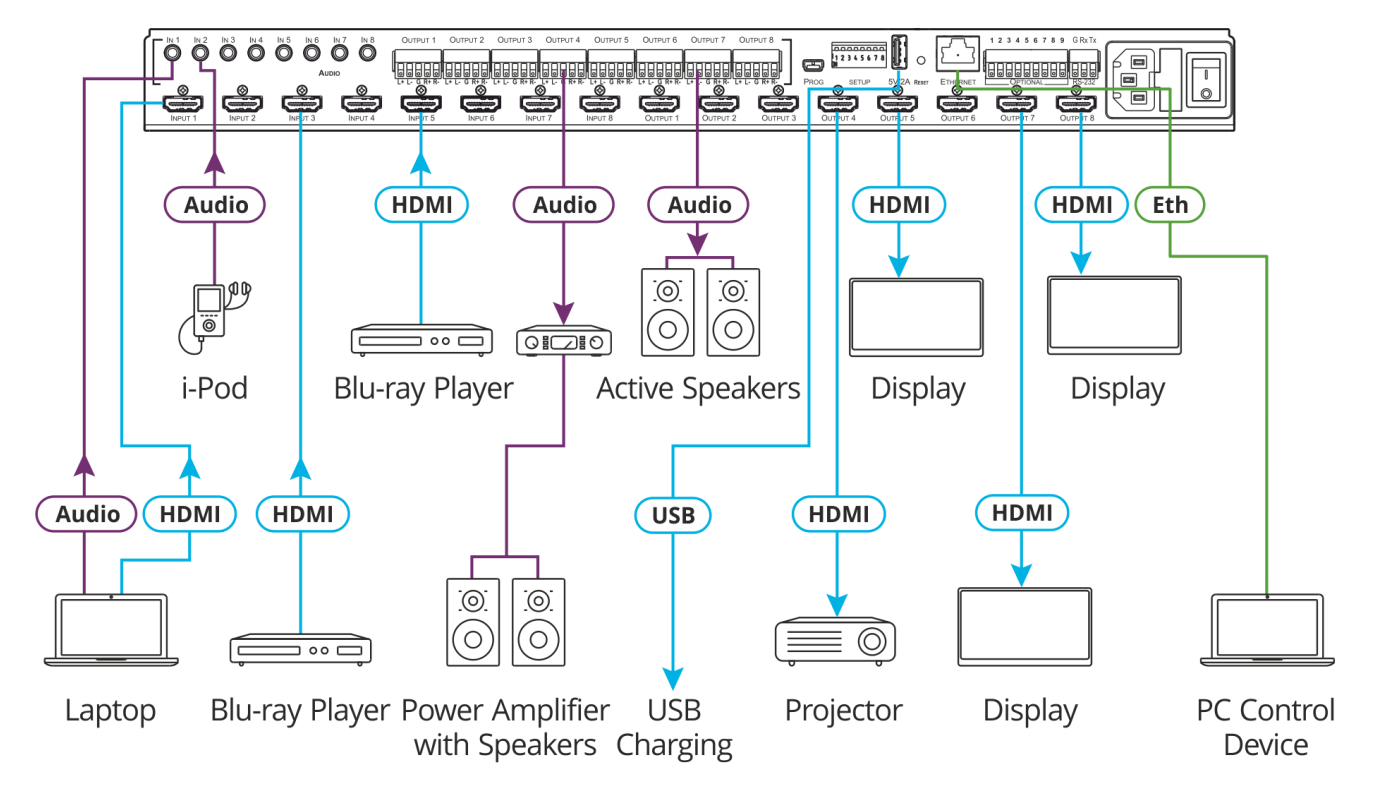

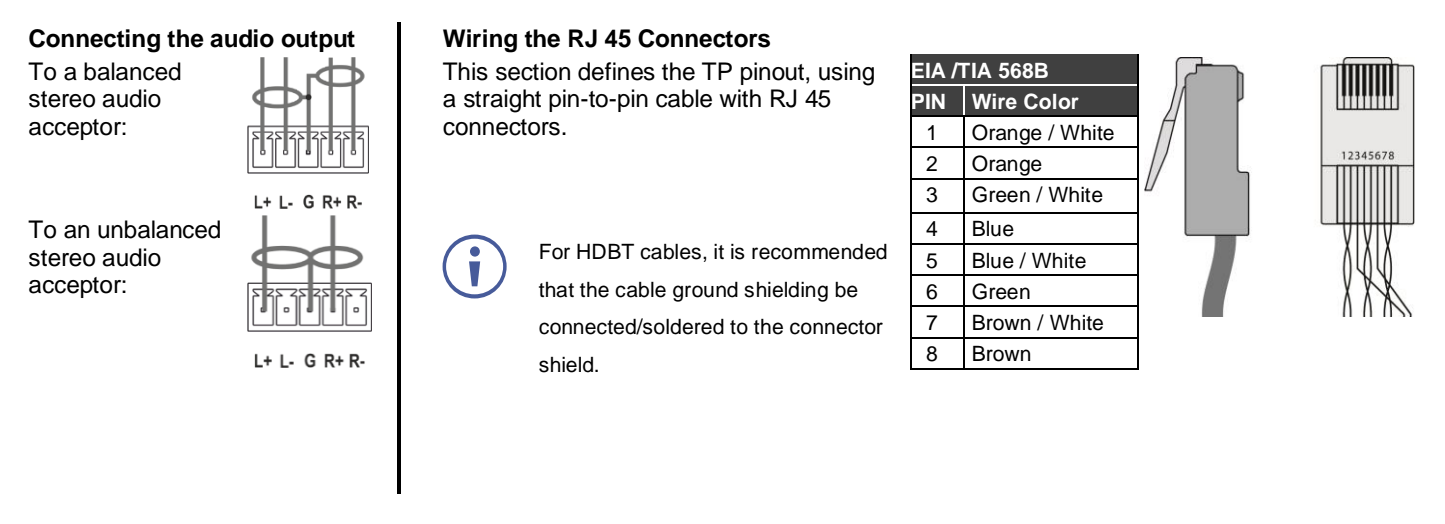

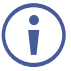

For optimum range and performance use the recommended Kramer cables available at [www.kramerav.com/product/VS-88H2A.](http://www.kramerav.com/product/VS-88H2A)

Using third-party cables may cause damage!

#### **Step 5: Connect the power**

Connect the power cord to **VS-88H2A** and plug it into the mains electricity.

Safety Instructions (Se[e www.kramerav.com](http://www.kramerav.com/) for updated safety information)

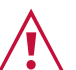

- **Caution:** ● For products with relay terminals and GPI\O ports, please refer to the permitted rating for an external connection, located next to the terminal or in the User Manual.<br>● There are no operator serviceable parts inside th
- **Warning:** • Use only the power cord that is supplied with the unit.
	- Disconnect the power and unplug the unit from the wall before installing.
- 
- Do not open the unit. High voltages can cause electrical shock! Servicing by qualified personnel only.<br>● To ensure continuous risk protection, replace fuses only according to the rating specified on the product label wh

### **Step 6: Operate the VS-88H2A**

#### **Via the front panel buttons:**

The 7-segment display shows the status of **VS-88H2A** during normal operation and displays device information.

Use the front panel buttons as follows:

- To switch an input to an output, press an output button and then an input button to switch to that output.
- Press **ALL** to perform an action on all outputs (for example setting Mute mode, Pattern mode and so on).

#### **RS-232 and Ethernet:**

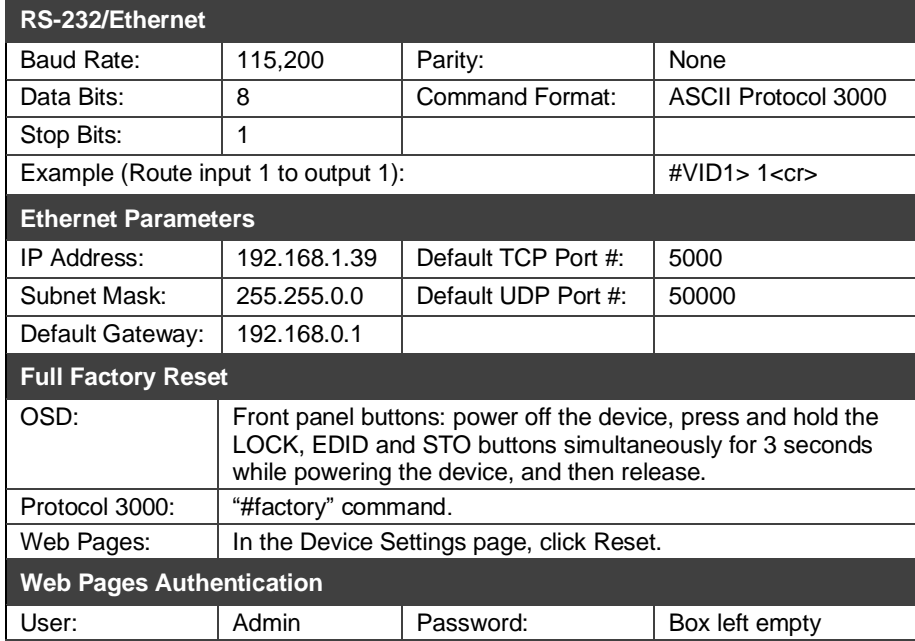

#### **To switch an input to an output via front panel buttons**

Use the front panel buttons for the following switching modes:

- Press **VIDEO** to switch the video signal of a selected input to the selected output.
- Press **D-AUDIO** (HDMI embedded audio signal) to switch the digital audio signal of a selected input to the selected output.
- Press **A-AUDIO** (analog signal on 3.5mm mini jack) to switch the analog audio signal of a selected input to the selected output.
- Press **VIDEO** + **D-AUDIO** simultaneously to switch the video and digital audio signals of a selected input to the selected output.
- Press **VIDEO** + **A-AUDIO** simultaneously to switch the video and analog audio signals of a selected input to the selected output.
- Press **MUTE/PATTERN** to switch a pattern signal (selected by the input buttons) to the selected output.
- Press **D-AUDIO** + **A-AUDIO** and then an input button to set that input source to ARC.

#### **7-segment display example**

When in Video mode, the 7-segment display shows the input-output status:

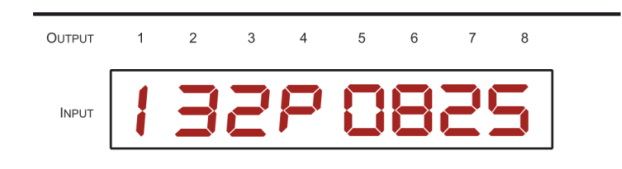

In this example: Input 1 is routed to output 1, input 3 is routed to output 2, input 2 is routed to outputs 3 and 7, a pattern is routed to output 4, output 5 is set to mute, and so on.

**To read the EDID via the front panel buttons**

To read the EDID from the output:

- 1. Press **EDID**+**STO**. The EDID and STO button LEDs light. The 7-segment display shows the current EDID status.
- 2. Press one or more input buttons or press **ALL**, the corresponding 7-segment LEDs flash.
- 3. Press an output button that is connected to a display. The 7-segment LEDs show the output number from which the EDID is read.
- 4. Press **EDID**. Wait approx. 5 seconds. The EDID of the display is copied to the input port/s and the device exits EDID mode.

To read the default EDID:

1. Press **EDID**+**STO**.

The EDID and STO button LEDs light. The 7-segment display shows the current EDID status.

- 2. Press one or more input buttons or press **ALL**, the corresponding 7-segment LEDs flash.
- 3. Press **MUTE/PATTERN**. The 7-segment LED flashes and shows "d".
- 4. Press **EDID**. Wait approx. 5 seconds. The default EDID is copied to the input port/s and the device exits EDID mode.

#### **To use the VS-88H2A Web pages**

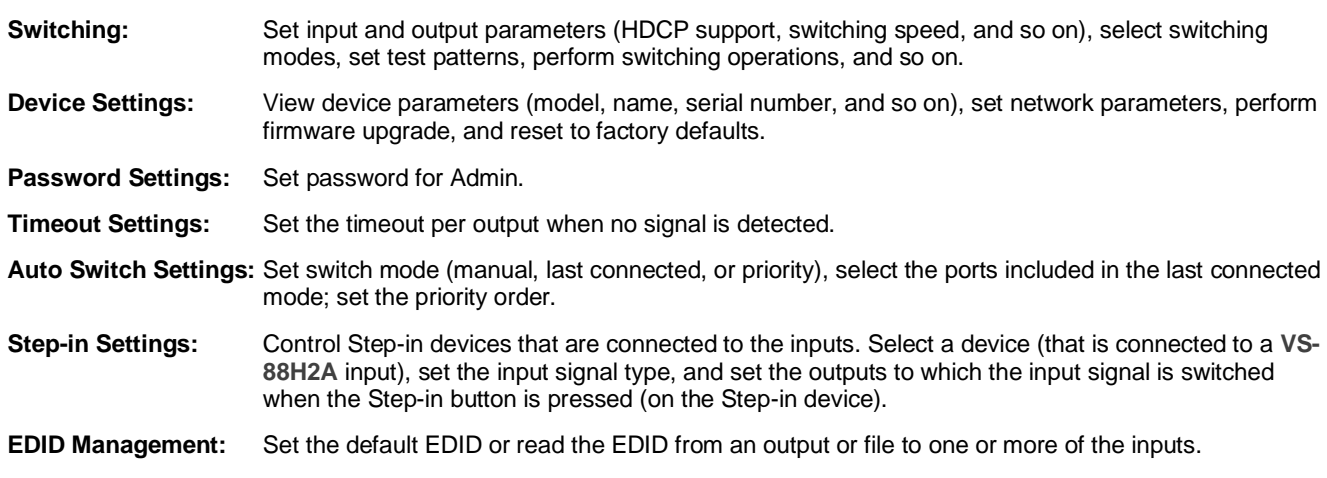

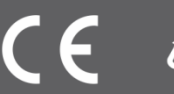